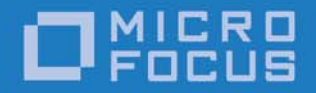

# Micro Focus VisiBroker 8.5.4

VisiTelcoLog Guide

Micro Focus The Lawn 22-30 Old Bath Road Newbury, Berkshire RG14 1QN UK

http://www.microfocus.com

Copyright © Micro Focus 2009-2017. All rights reserved.

MICRO FOCUS, the Micro Focus logo and Micro Focus Licensing are trademarks or registered trademarks of Micro Focus Development Limited or its subsidiaries or affiliated companies in the United States, United Kingdom and other countries. All other marks are the property of their respective owners.

2016-12-21

## Contents

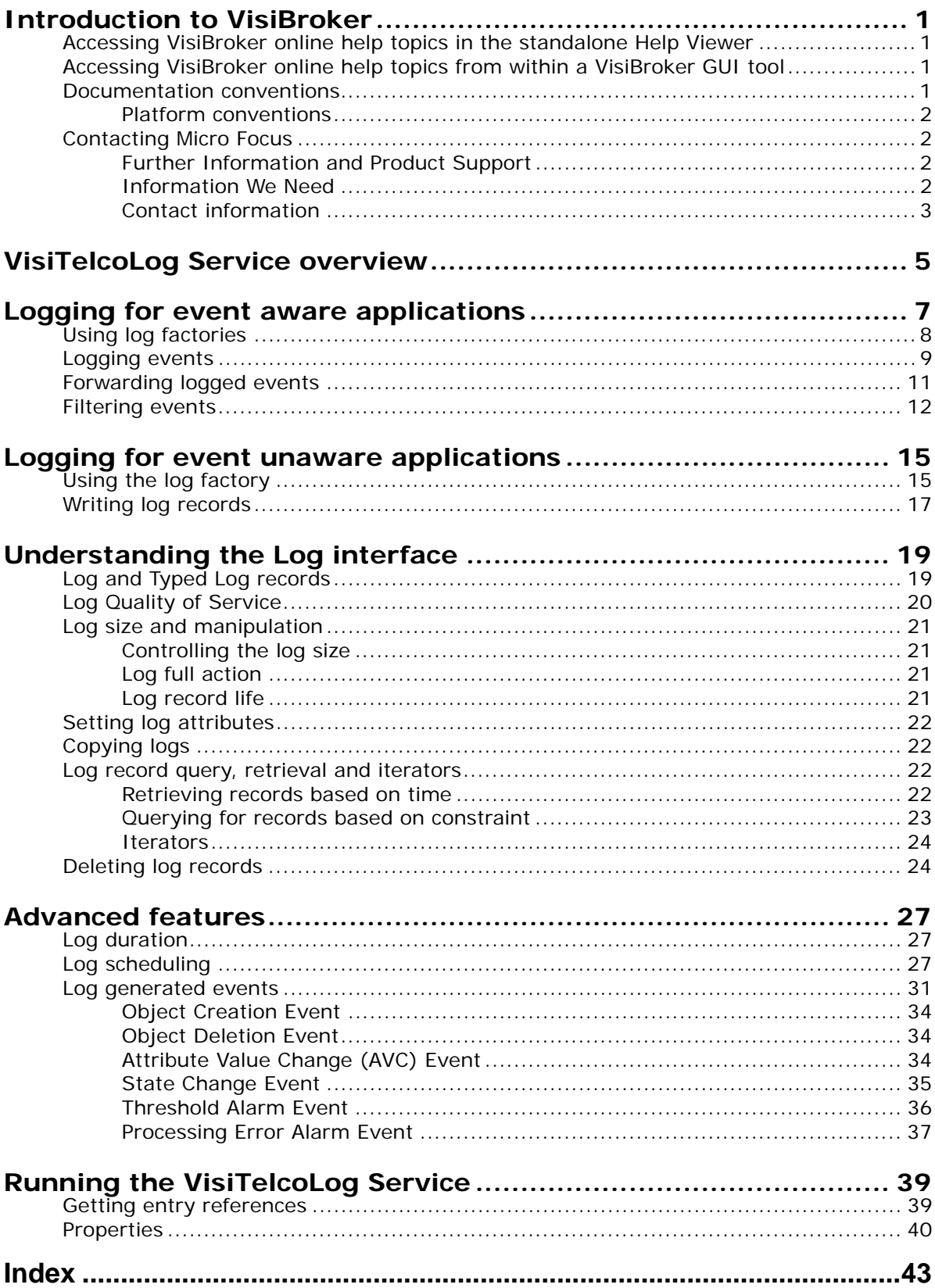

## <span id="page-4-0"></span>**Introduction to VisiBroker**

VisiBroker is a set of services and tools that enables you to build, deploy, and manage distributed enterprise applications in your corporate environment. These applications provide dynamic content by using JSP, servlets, and Enterprise Java Bean (EJB) technologies.

## <span id="page-4-1"></span>**Accessing VisiBroker online help topics in the standalone Help Viewer**

**Windows**

<span id="page-4-5"></span>**•** Click Start > Programs > VisiBroker > Help Topics

or

**•** Open the Command Prompt and go to the product installation \bin directory, then type the following command:

help

#### **UNIX**

Open a command shell and go to the product installation /bin directory, then enter the command:

help

**Tip**

During installation on UNIX systems, the default is to not include an entry for bin in your PATH. If you did not choose the custom install option but modify the default for PATH entry, and you do not have an entry for current directory in your PATH, use ./help to start the help viewer.

## <span id="page-4-2"></span>**Accessing VisiBroker online help topics from within a VisiBroker GUI tool**

To access the online help from within a VisiBroker GUI tool, click Help > Help Topics.

<span id="page-4-4"></span>The Help menu also contains shortcuts to specific documents within the online help. When you select one of these shortcuts, the Help Topics viewer is launched and the item selected from the Help menu is displayed.

#### <span id="page-4-3"></span>**Documentation conventions**

The documentation for VisiBroker uses the typefaces and symbols described below to indicate special text:

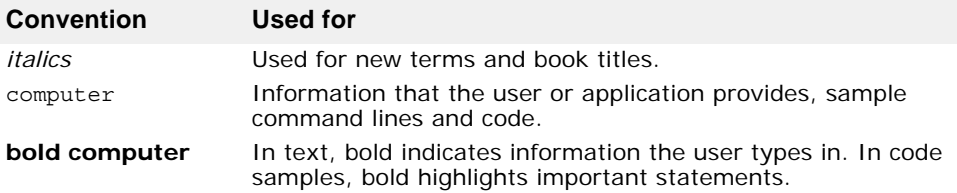

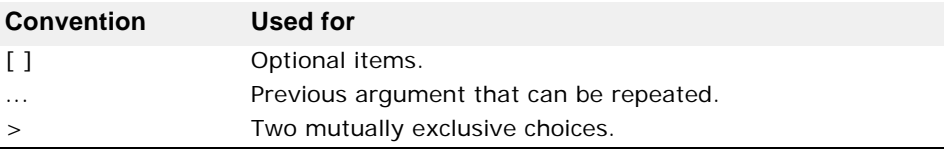

#### <span id="page-5-4"></span><span id="page-5-0"></span>**Platform conventions**

The VisiBroker documentation uses the following symbols to indicate platform-specific information:

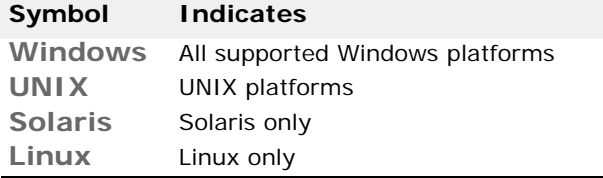

## <span id="page-5-1"></span>**Contacting Micro Focus**

Our Web site gives up-to-date details of contact numbers and addresses.

### <span id="page-5-2"></span>**Further Information and Product Support**

Additional technical information or advice is available from several sources.

The product support pages contain a considerable amount of additional information, such as:

- The WebSync service, where you can download fixes and documentation updates.
- The Knowledge Base, a large collection of product tips and workarounds.
- Examples and Utilities, including demos and additional product documentation.

To connect, enter [http://www.microfocus.com](http://www.microfocus.com ) in your browser to go to the Micro Focus home page.

**Note:** 

Some information may be available only to customers who have maintenance agreements.

If you obtained this product directly from Micro Focus, contact us as described on the Micro Focus Web site, http://www.microfocus.com. If you obtained the product from another source, such as an authorized distributor, contact them for help first. If they are unable to help, contact us.

## <span id="page-5-3"></span>**Information We Need**

However you contact us, please try to include the information below, if you have it. The more information you can give, the better Micro Focus SupportLine can help you. But if you don't know all the answers, or you think some are irrelevant to your problem, please give whatever information you have.

**•** The name and version number of all products that you think might be causing a problem.

- Your computer make and model.
- Your operating system version number and details of any networking software you are using.
- The amount of memory in your computer.
- The relevant page reference or section in the documentation.
- Your serial number. To find out these numbers, look in the subject line and body of your Electronic Product Delivery Notice email that you received from Micro Focus.

#### <span id="page-6-0"></span>**Contact information**

Our Web site gives up-to-date details of contact numbers and addresses.

Additional technical information or advice is available from several sources.

The product support pages contain considerable additional information, including the WebSync service, where you can download fixes and documentation updates. To connect, enter<http://www.microfocus.com>in your browser to go to the Micro Focus home page.

If you are a Micro Focus SupportLine customer, please see your SupportLine Handbook for contact information. You can download it from our Web site or order it in printed form from your sales representative. Support from Micro Focus may be available only to customers who have maintenance agreements.

You may want to check these URLs in particular:

- [https://www.microfocus.com/product-trials/corba/](https://www.microfocus.com/product-trials/corba/index.aspx?productname=VisiBroker) [index.aspx?productname=VisiBroker](https://www.microfocus.com/product-trials/corba/index.aspx?productname=VisiBroker) (VisiBroker trial software)
- [http://supportline.microfocus.com/](http://supportline.microfocus.com/xmlloader.asp?type=home&redirectpage=temporary.asp?aspneturl=/websync/productupdatessearch.aspx) [xmlloader.asp?type=home&redirectpage=temporary.asp?aspneturl=/](http://supportline.microfocus.com/xmlloader.asp?type=home&redirectpage=temporary.asp?aspneturl=/websync/productupdatessearch.aspx) [websync/productupdatessearch.aspx](http://supportline.microfocus.com/xmlloader.asp?type=home&redirectpage=temporary.asp?aspneturl=/websync/productupdatessearch.aspx) (updated VisiBroker files and other software)
- [https://supportline.microfocus.com/productdoc.aspx.](https://supportline.microfocus.com/productdoc.aspx) (documentation updates and PDFs)

To subscribe to Micro Focus electronic newsletters, use the online form at:

<span id="page-6-1"></span>[http://www.microfocus.com/Resources/Newsletters/infocus/newsletter](http://www.microfocus.com/Resources/Newsletters/infocus/newsletter-subscription.asp)subscription.asp

Contacting Micro Focus

## <span id="page-8-1"></span><span id="page-8-0"></span>**VisiTelcoLog Service overview**

The VisiTelcoLog Service is Micro Focus's OMG compliant implementation of the OMG Telecom Log Service specification version 1.1.2. It supports all of the features defined by the OMG specification, including all operations of the log interfaces, their factories, and their detailed semantics. This document is a user guide for the VisiTelcoLog Service, and it assumes that the reader is familiar with the OMG Telecom Log Service specification.

The essential purpose of the VisiTelcoLog Service is to transparently log events passing through a channel of an event or a notification service. VisiTelcoLog Service is typically used by mission-critical distributed monitor control applications, such as a telecommunication management network (TMN). These applications not only require a high performance event or notification service to forward events with a negligible overhead, but also require the ability to log a portion or all of these events efficiently and transparently. Though the specification is called OMG Telecom Log Service and the Micro Focus implementation is called VisiTelcoLog Service, the architecture itself is very generic and can be used by any application.

The VisiTelcoLog Service provides a high level event-logging model to shield applications from the details of event logging. This allows higher performance and application-generic log services to be implemented by third parties. It is possible for applications to implement and connect an event consumer to log transparently all received events into a conventional database or other form of external persistent repository without using the VisiTelcoLog Service, but the disadvantage of this kind of custom-built event logging at the application level is that it forces the application developer to implement a full event unmarshaling as well as applicationspecific record schema and events-to-records translation code. The consequences would be poor performance (namely, event throughput) and high development and maintenance costs.

With VisiTelcoLog Service, events received by an event or notification channel can be logged transparently at the application level. An eventlogging object (also referred to in this document as *DsEventLog* object, or an event-based log object) is also a conventional OMG event channel (in other words, it extends from OMG event channel). This allows applications to be designed and developed without depending on whether or how events are to be logged. Existing event-based applications can also utilize the event logging of VisiTelcoLog Service with neither application code change nor redeployment.

Besides the transparency for event and notification-based applications, DsEventLog is also extended from the Log object. On this log object, explicit non-event record logging, as well as log record querying, updating, deleting, log object control and administration operations can be performed. A DsEventLog object is simply extended from a conventional event channel and the log object.

For every kind of OMG defined event channel, such as event channel, typed event channel, notification channel, and typed notification channel, there is a corresponding log object. For applications that are not event-aware, a BasicLog object is also provided.

Architecture and interface inheritance views of VisiTelcoLog Service's EventLog are illustrated in the following figures. The first figure shows how an event supplier can log its events while at the same time forwarding events to all the consumers. Using the Log interface another user can also query the logged events.

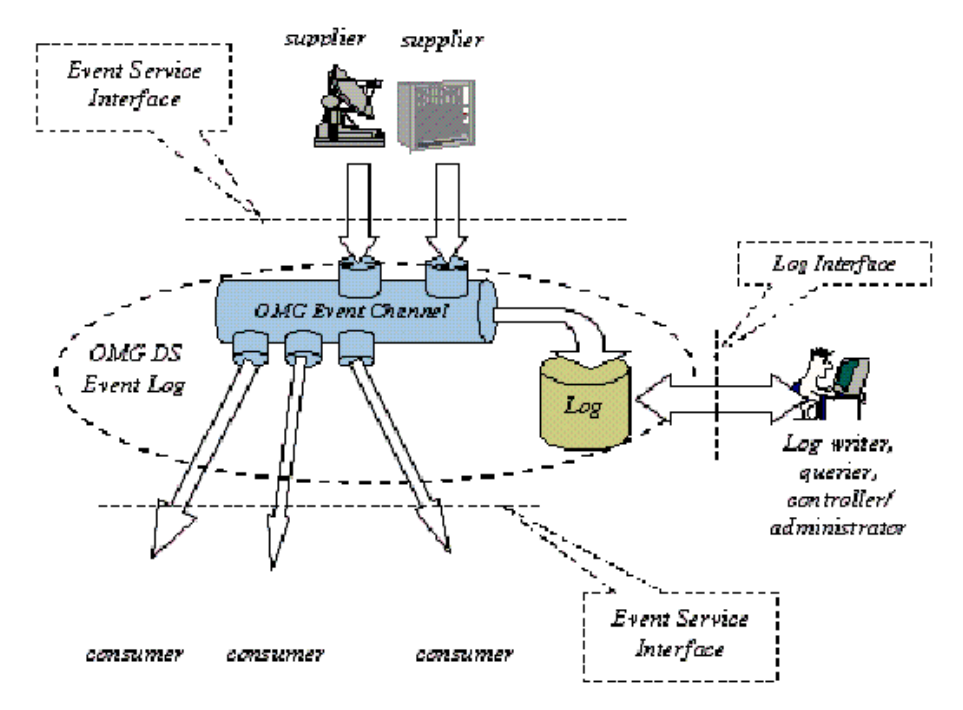

**Figure 1** EventLog architecture

The following figure describes an event-based log object's hierarchy.

**Figure 2** EventLog inheritance interface

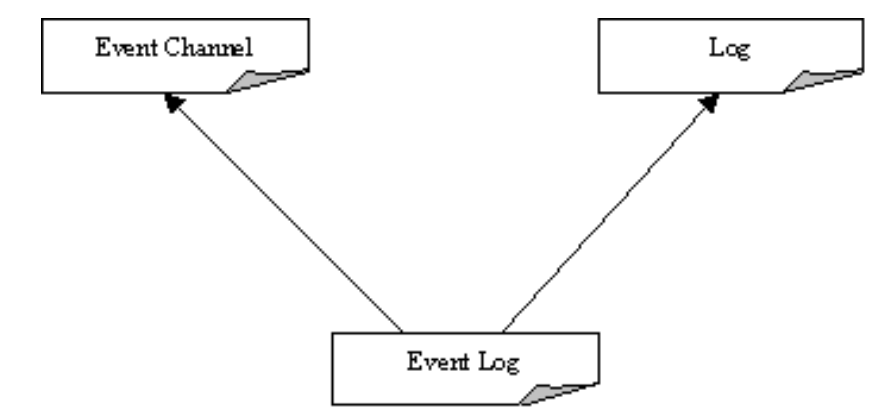

## <span id="page-10-2"></span><span id="page-10-1"></span><span id="page-10-0"></span>**Logging for event aware applications**

This chapter discuses how an event or notification service-based application (or any *event aware* application in general) can use VisiTelcoLog Service to log events. VisiTelcoLog Service is basically an event logger. *Log*, in this context, is an event channel that propagates events apart from logging the events to a persistent store.

There are four kinds of event-based log objects that an event-aware application can use:

- EventLog
- NotifyLog
- TypedEventLog
- TypedNotifyLog

The following table describes the VisiTelcoLog Service module and interface names and the features available for event and notification service-based applications.

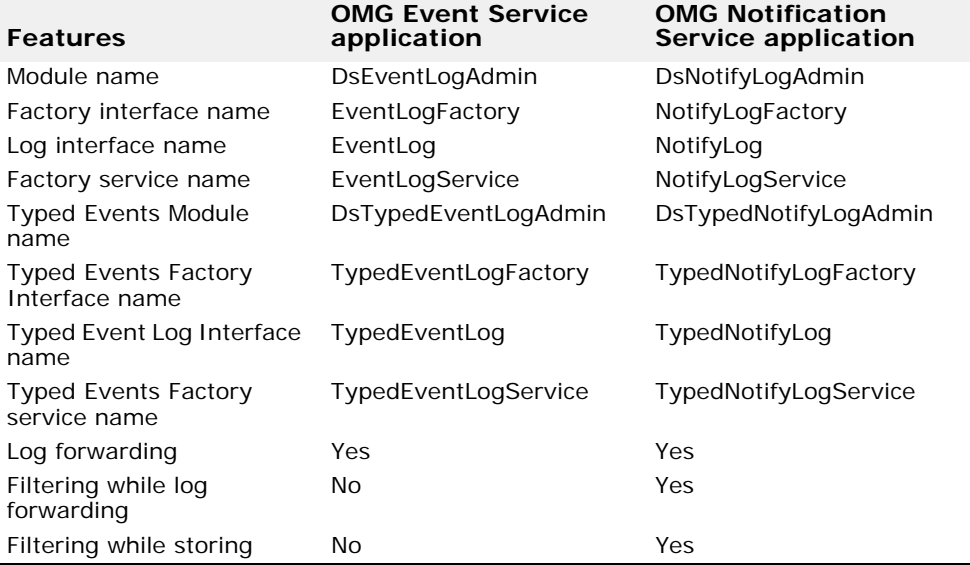

In this chapter, the following topics will be explained:

- [Using log factories](#page-11-0) to obtain event based log objects.
- [Logging events](#page-12-0) on event based log objects.
- [Forwarding logged events](#page-14-0) to consumers.
- [Filtering events](#page-15-0) to be logged.

## <span id="page-11-1"></span><span id="page-11-0"></span>**Using log factories**

<span id="page-11-2"></span>For an event aware application that wishes to log events, an event-based log is first bootstrapped using the log's factory. For example, a notification service-based application first resolves to NotifyLogFactory using the object name NotifyLogService, and then obtains a log of type NotifyLog. For other types of event-based applications, see the table above. This section explains the steps to be taken to obtain reference to an event-based log object.

The example code below first bootstraps to NotifyLogFactory using the object name NotifyLogService. It then attempts to find a NotifyLog log with ID equal to 100 from the factory. If it does not find NotifyLog it attempts to create one. The maximum size specified is 0 (zero). This means that no predefined limit is used; however, a predefined limit is recommended.

```
C++ example
```
The example code is located in the <install\_dir>/examples/vbe/ telcolog/primitive\_cpp directory.

```
// get service reference
CORBA::Object_var service = 
  orb->resolve initial references("NotifyLogService");
DsNotifyLogAdmin::NotifyLogFactory var factory =
  DsNotifyLogAdmin::NotifyLogFactory:: narrow(service);
// find log with id 100
DsLogAdmin::LogId id = 100;
DsLogAdmin::Log_var log = factory->find_log(id);
// if log not created, create log
if( log.in() == NULL )\{CORBA:: ULongLong max size = 4 * 1024 * 1024;
  DsLogAdmin::CapacityAlarmThresholdList thresholds; 
 CosNotification:: QoSProperties initial qos;
   CosNotification::AdminProperties initial_admin;
  log = factors -</math> <i>create</i> with <math>id(id, DsLogAdmin::wrap</math>,max size, thresholds, initial qos, initial admin);
}
DsNotifyLogAdmin::NotifyLog_var notify_log=
  DsNotifyLogAdmin::NotifyLog:: narrow(log.in());
```
**Java example**

Example code is located in the <install\_dir>/examples/vbe/telcolog/ primitive\_java directory.

```
// get service reference
org.omg.CORBA.Object service =
  orb.resolve initial references("NotifyLogService");
org.omg.DsNotifyLogAdmin.NotifyLogFactory factory = 
   org.omg.DsNotifyLogAdmin.NotifyLogFactoryHelper.narrow(
   service);
// find log with id 100
int id = 100;
org.omg.DsLogAdmin.Log log = factory.find_log(id);
// if log not created, create log
if( log == null)\{long max size = 4 * 1024 * 1024;
  log = factors. create with id(id,
    org.omg.DsLogAdmin.wrap.value, max_size, new short[0],
    new org.omg.CosNotification.Property[0],
   new org.omg.CosNotification.Property[0]);
}
org.omg.DsNotifyLogAdmin.NotifyLog notify_log =
   org.omg.DsNotifyLogAdmin.NotifyLogHelper.narrow(log);
```
### <span id="page-12-0"></span>**Logging events**

<span id="page-12-1"></span>Once the reference to the event-based log object is resolved, an event propagation (or forwarding) operation such as push or pull is used to propagate events. Since this channel object also has the characteristics of a log, it logs all the events that are propagated through it. Filters can also be attached to the log. See ["Filtering events"](#page-15-0) for further details on how to selectively log events.

Furthermore, notification-based applications can use all the notification service features such as QoS framework, Event Filters, and others.

For further details on developing Notification Service supplier applications, see the *Developing supplier and consumer applications* section in the *VisiBroker VisiNotify Guide*.

VisiTelcoLog Service optimizes the event logging at the GIOP level.

On a *log full* condition, if the log full action is set to *wrap*, then the oldest events are over-written. If the log full action is set to *halt*, and if the log record expire time is specified, then all the expired events are over-written. Otherwise the following exceptions are thrown:

- **Insufficient space:** If the log space is not sufficient for logging the event then a NO\_RESOURCE system exception with LOGFULL minor code (1001) is thrown.
- **Off-duty log:** If the log is off-duty then a NO\_RESOURCE system exception with minor code LOGOFFDUTY (1000) is thrown.
- Locked log: If the log is locked then a NO PERMISSION system exception with minor code LOGLOCKED (1003) is thrown.

**• Disabled log:** If the log is disabled, then TRANSIENT system exception with minor code equal to LOGDISABLED (1002) is thrown.

Note that if the supplier is using event batching the exceptions will not reach the supplier. See the "VisiBroker Event Buffering/Batch" section in the VisiBroker *VisiNotify Guide* for further details on event batching.

Also note that for the connected pull suppliers, the channel pulls the events and then logs those events. On a log full condition, the channel continually attempts to log until log space is available. There is no way the connected supplier application can know about this condition. Using the vbroker.dslog.waitForLogAvailable property a wait period can be specified for this loop. By default it is 20 seconds.

The following code sample shows a structured supplier logging TMN QoS Alarm event. The supplier application first obtains the default supplier admin from the log (as the log is also a channel in itself), and then after obtaining structured proxy push consumer, connects to it. It then creates a TMN QoS Alarm event and pushes the event through the log. When the event is pushed in the log, the log stores the event and then forwards the event based on the log's forwarding state.

```
C++ example
```
Example code is located in the <install\_dir>/examples/vbe/telcolog/ primitive\_cpp directory.

```
// get default supplier admin object from the log
CosNotifyChannelAdmin::SupplierAdmin_var admin = 
  notify log->default supplier admin();
CosNotifyChannelAdmin::ProxyID proxy_id;
// create a proxy consumer on the log
CosNotifyChannelAdmin::ProxyConsumer var proxy =
  admin->obtain_notification_push_consumer(
   CosNotifyChannelAdmin::STRUCTURED_EVENT, proxy_id);
CosNotifyChannelAdmin::StructuredProxyPushConsumer_var 
   Consumer = CosNotifyChannelAdmin::
  StructuredProxyPushConsumer:: narrow(proxy);
// connect to the proxy consumer
consumer->connect structured push supplier(NULL);
// fill a structured event with TMN QoS Alarm event
TMN::Event event;
CosNotification::StructuredEvent structured;
TMN::QoSAlarmInfo qosalrm_info;
misc::forge_qosAlrmInfo(qosalrm_info);
event.name = (const char*) " TMN::Events::qosAlarm";
event.info <<= qosalrm_info;
misc::gathering(event, structured);
// push the structured event into log
consumer->push_structured_event(structured);
```
#### **Java example**

Example code is located in the <install\_dir>/examples/vbe/telcolog/ primitive\_java directory.

```
// get default supplier admin object from the log
org.omg.CosNotifyChannelAdmin.SupplierAdmin admin
  = notify log.default supplier admin();
org.omg.CORBA.IntHolder proxy_id = 
 new org.omg.CORBA.IntHolder();
// create a proxy consumer on the log
org.omg.CosNotifyChannelAdmin.ProxyConsumer proxy = 
  admin.obtain_notification_push_consumer(
org.omg.CosNotifyChannelAdmin.ClientType.STRUCTURED_EVENT,
     proxy_id);
org.omg.CosNotifyChannelAdmin.StructuredProxyPushConsumer 
   consumer = 
org.omg.CosNotifyChannelAdmin.StructuredProxyPushConsumerH
elper.narrow(
       proxy);
// connect to the proxy consumer
consumer.connect structured push supplier(null);
// fill a structured event with TMN QoS Alarm event
TMN. Event event = new TMN. Event ();
org.omg.CosNotification.StructuredEvent structured =
 new org.omg.CosNotification.StructuredEvent();
TMN.QoSAlarmInfo qosalrm_info = new TMN.QoSAlarmInfo();
event.header = new TMN.EventHeader();
event.info = orb.create any();
Util.forge_event header(event.header);
Util.forge_qosAlrmInfo(qosalrm_info);
event.name = "TMN::Events::qosAlarm";
TMN.QoSAlarmInfoHelper.insert(event.info,qosalrm_info);
Util.gathering(event, structured);
```

```
// push the structured event into log
consumer.push_structured_event(structured);
```
## <span id="page-14-0"></span>**Forwarding logged events**

The events that get pushed into a log or pulled by the log are forwarded to any down-stream consumers after the events are logged. Any consumer application can start consuming events that are propagated. See the *Developing supplier and consumer applications* section in the *VisiBroker VisiNotify Guide* for information on writing consumer applications.

By setting its forwarding state to *off*, the log object can be configured so that it does not forward logged events. The following code snippet shows how an application can disable forwarding on a NotifyLog object and check the current forwarding state of the log.

All the features of an event service and a notification service can be used for event propagation such as attaching filters, QoS, etc.

```
C++
  notify log->set forwarding state(DsLogAdmin::off);
  DsLogAdmin::ForwardingState current_state =
    notify log->get forwarding state();
Java
  notify_log.set_forwarding_state(
     org.omg.DsLogAdmin.ForwardingState.off);
  org.omg.DsLogAdmin::ForwardingState current_state =
```
<span id="page-15-1"></span>notify log.get forwarding state();

## <span id="page-15-0"></span>**Filtering events**

A filter set for a NotifyLog or a TypedNotifyLog can also filter events being logged to the log. The log uses the filter object defined by the notification service, CosNotifyFilter::Filter. See *Setting the Quality of Service and Filters* in the *VisiBroker VisiNotify Guide* for information about how to create a filter and how to write constraints.

Note that only one filter object can be associated with a log. By default, no filter objects are associated with the log and all events are logged. Also, whenever a set filter() method is called the log will generate an AttributeValueChange event.

The following example shows how to create a filter, set a filter on the log, and get a filter from the log.

```
C++
  // MAKE USE OF FILTERS
  // STEP 1) Get default filter factory
  CosNotifyFilter::FilterFactory var ffact =
     log->default_filter_factory();
  // STEP 2) Create filter
  CosNotifyFilter::Filter var filter1;
  filter1 = ffact->create filter("EXTENDED TCL");
  // STEP 3) Create constraint
  CosNotifyFilter::ConstraintExpSeq constr_seq1;
  constr_seq1.length(1);
  constr_seq1[0].constraint_expr = CORBA::string_dup(
     "$type_name == 'TMN::Events::qosAlarm'"
  );
  // STEP 4) Add constraint to filter
  filter1->add_constraints( constr_seq1 );
  // STEP 5) Set filter on the log
  log->set_filter( filter1 );
  // STEP 6) Get the filter associated with the log
  CosNotifyFilter::Filter_var filter2;
  Filter2 = log-<i>get</i> filter();
```

```
Java
  //Make Use of Filters
  //[1] Get a filter factory
  org.omg.CosNotifyFilter.FilterFactory ffact = 
   channel.default filter factory();
  //[2] Create a filter
  org.omg.CosNotifyFilter.Filter filter = null;
  filter = ffact.create_filter("EXTENDED_TCL");
  //[3] Create a constraint
  org.omg.CosNotifyFilter.ConstraintExp [] constraints =
   new org.omg.CosNotifyFilter.ConstraintExp[1];
  constraints [0] =
   new org.omg.CosNotifyFilter.ConstraintExp();
  constraints [0].constraint expr =
   new String ("$type name == 'TMN::Events::qosAlarm'");
  //[4] Add constraint to filter
  org.omg.CosNotifyFilter.ConstraintInfo[] info = null;
  info = filter.add_constraints(constraints);
  //[5] Set filter on the log
  log.set filter (filter);
  //[6] Get the filter associated with the log
  org.omg.CosNotifyFilter.Filter filter2 = null;
  filter2 = log.get filter();
```
## <span id="page-18-3"></span><span id="page-18-2"></span><span id="page-18-0"></span>**Logging for event unaware applications**

Legacy applications and *event unaware* clients can also use the VisiTelcoLog Service. Using the BasicLog interface and explicit write operations using CORBA Any, an event unaware application can make use of the VisiTelcoLog Service. These applications, however, will not be able to use features such as log filtering, forwarding, and event generation.

The following table describes the VisiTelcoLog Service module and interface names and the log features available for event unaware applications.

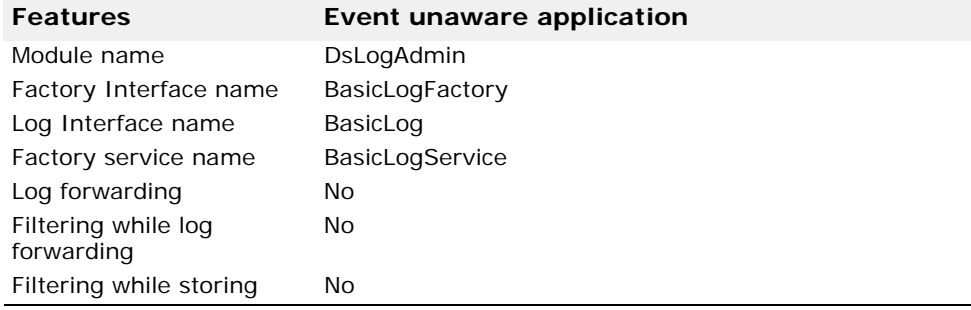

In this chapter, the following topics will be explained:

- [Using the log factory](#page-18-1) to obtain the log object for event unaware applications.
- <span id="page-18-4"></span>**•** [Writing log records](#page-20-0) for event unaware applications.

## <span id="page-18-1"></span>**Using the log factory**

In order to log, an event unaware application needs to get a reference to the BasicLog from its factory, BasicLogFactory. Apart from creating the basic log object, the factory interface also supports some other basic management operations such as find and list.

Resolving the BasicLogService name gets the BasicLogFactory object reference. In the following code snippet, the application looks for a BasicLog with an ID equal to 100, and if it does not find one a BasicLog is created with size equal to 0 (zero). A size equal to 0 (zero) means that there is no predefined size limit. Note that by setting log size to zero, the log continues to expand till all the disk space is used. Specifying a more meaningful value is recommended.

```
C++
```

```
// get service reference
  CORBA::Object_var service = 
     orb->resolve_initial_references("BasicLogService");
  DsLogAdmin::BasicLogFactory var factory =
   DsLogAdmin::BasicLogFactory:: narrow(service);
  // find log with id 100
  DsLogAdmin::LogId id = 100;
  DsLogAdmin::Log_var log = factory->find_log(id);
  // if log not created, create log
  if( log.in() == NULL )\{ CORBA::ULongLong max_size = 4 * 1024 * 1024; 
     // max_size=0 (zero) leaves the max log size unbounded.
    log = factory->create with id(id, DsLogAdmin::wrap,
      max size);
  }
  DsLogAdmin::BasicLog_var basic_log=
     DsLogAdmin::BasicLog::_narrow(log.in());
Java
  // get service reference
  org.omg.CORBA.Object service =
    orb.resolve initial references("BasicLogService");
  org.omg.DsLogAdmin.BasicLogFactory factory = 
     org.omg.DsLogAdmin.BasicLogFactoryHelper.narrow(
     service);
  // find log with id 100
  int id = 100;
  org.omg.DsLogAdmin.Log log = factory.find_log(id);
  // if log not created, create log
  if( log == null ){
    long max size = 4 * 1024 * 1024;
     // max_size=0 (zero) leaves the max log size unbounded.
    log = factory.create with id(id,
       org.omg.DsLogAdmin.wrap.value, max_size);
  }
  org.omg.DsLogAdmin.BasicLog basic_log =
     org.omg.DsLogAdmin.BasicLogHelper.narrow(log);
```
#### <span id="page-20-0"></span>**Writing log records**

<span id="page-20-1"></span>The write records operation is used to write records to logs. The input parameter for this operation is a sequence of CORBA Any. Each Any in the sequence denotes an individual log record.

If the log is full while writing, then the LogFull user exception is thrown. The exception also contains the number of records written from the original sequence of Anys.

If the log's state is off duty the LogOffDuty user exception is thrown. If the log's state is locked the LogLocked user exception is thrown. If the log is disabled the LogDisabled exception is thrown.

The following code snippet shows steps to write some TMN events using the write records operation.

**C++**

```
// TMN events
TMN::Event event;
TMN::AttrValChgSeq attrvalchg_info;
TMN::AttrValSeq objcrt_info;
TMN::AttrValSeq objdel_info;
TMN::QoSAlarmInfo qosalrm_info;
```

```
// Fill TMN events with some data
misc::forge event header(event.header);
misc::forge_attrValChgInfo(attrvalchg_info);
misc::forge_objCrtInfo(objcrt_info);
misc::forge_objDelInfo(objdel_info);
misc::forge qosAlrmInfo(qosalrm info);
```

```
// Sequence of Anys to be written
DsLogAdmin::Anys anys;
anys.length(4);
```

```
// Insert the TMN events into Any Sequence
event.name = (const char*)
   "TMN::Events::attributeValueChange";
event.info <<= attrvalchg info;
anys[0] <<= event;
```
event.name = (const char\*) "TMN::Events::objectCreation"; event.info <<= objcrt info; anys[1] <<= event;

event.name =  $\text{(const char*)}$  "TMN::Events::objectDeletion"; event.info <<= objdel\_info; anys[2] <<= event;

event.name = (const char\*) "TMN::Events::qosAlarm"; event.info <<= qosalrm\_info; anys[3] <<= event;

// Write the sequence of Anys to log basic log->write records(anys);

```
Java
  // TMN events
  TMN.Event event = new TMN.Event();
  TMN.AttrValChgSeqHolder attrvalchg info =
   new TMN.AttrValChqSeqHolder();
 TMN.AttrValSeqHolder objert info =
    new TMN.AttrValSeqHolder();
  TMN.AttrValSeqHolder objdel info =
   new TMN.AttrValSeqHolder();
 TMN.QoSAlarmInfo qosalrm_info = 
    new TMN.QoSAlarmInfo();
  // Fill TMN events with some data
  event.header = new TMN.EventHeader();
 event.info = orb.create any();
 Util.forge event header(event.header);
 Util.forge_attrValChgInfo(attrvalchg_info);
 Util.forge objCrtInfo(objcrt info);
 Util.forge_objDelInfo(objdel_info);
 Util.forge qosAlrmInfo(qosalrm info);
  // Sequence of Anys to be written
 org.omg.CORBA.Any[] anys = 
    new org.omg.CORBA.Any[4];
  for (int i = 0; i < 4; i++)
  {
   anys[i] = orb. create any();
  }
  // Insert the TMN events into Any Sequence
  event.name = "TMN::Events::attributeValueChange";
  TMN.AttrValChgSeqHelper.insert(event.info,
    attrvalchg_info.value);
  TMN.EventHelper.insert(anys[0],event);
  event.name = "TMN::Events::objectCreation";
  TMN.AttrValSeqHelper.insert(event.info,objcrt_info.value);
  TMN.EventHelper.insert(anys[1],event);
 event.name = "TMN::Events::objectDeletion";
 TMN.AttrValSeqHelper.insert(event.info,objdel_info.value);
 TMN.EventHelper.insert(anys[2],event);
 event.name = "TMN::Events::qosAlarm";
 TMN.QoSAlarmInfoHelper.insert(event.info,qosalrm_info);
 TMN.EventHelper.insert(anys[3],event);
  // Write the sequence of Anys to log
 basic_log.write_records(anys);
```
## <span id="page-22-2"></span><span id="page-22-0"></span>**Understanding the Log interface**

Log characteristics are the same for both event-based log objects and basic log objects. These characteristics are captured in the DsLogAdmin::Log interface. All log objects inherit from this interface and therefore have common characteristics.

In this chapter, the following topics will be explained:

- ["Log and Typed Log records"](#page-22-1)
- ["Log Quality of Service"](#page-23-0)
- ["Log size and manipulation"](#page-24-0)
- ["Setting log attributes"](#page-25-0)
- ["Copying logs"](#page-25-1)
- ["Log record query, retrieval and iterators"](#page-25-2)
- <span id="page-22-3"></span>**•** ["Deleting log records"](#page-27-1)

## <span id="page-22-1"></span>**Log and Typed Log records**

When an event aware or event unaware application uses the VisiTelcoLog Service to write records to logs using push, pull, or write record operations, for each received event or each CORBA Any in the Any sequence a LogRecord is created. Similarly, TypedLogRecord is the log record created for each typed event received.

The LogRecord and TypedLogRecord structures are described in the following IDL snippet.

```
struct LogRecord
{
   RecordId id;
  TimeT time;
  NVList attr_list;
   any info;
};
struct TypedLogRecord
{
   RecordId id;
   TimeT time;
   NVList attr_list;
   RepositoryId interface_id;
  Identifier operation name;
   ArgumentList arg_list;
};
```
For more detailed structure definitions, please see the OMG Telecom Log Service Specification.

In the structures given in the IDL snippet above, RecordId id is a unique number assigned to the record by the log and is unique in the log only.

TimeT time is the time stamp for the record, when the record was written to the underlying back end.

NVList attr\_list can store a list of user-defined attributes for each log record. The attributes are not attached to the log records at the time of writing, but using separate set attribute() API. See ["Setting log attributes"](#page-25-0) for further information on setting attributes.

The log data itself is stored in the CORBA Any. For typed events, the log data is encapsulated in the argument list for the typed event operation.

<span id="page-23-1"></span>RepositoryId interface id and Identifier operation name are the repository ID of the interface and the operation name of the operation that emitted the typed event.

## <span id="page-23-0"></span>**Log Quality of Service**

In compliance with OMG Telecom Log Service Specification, VisiTelcoLog Service provides a lightweight Quality of Service framework with set log qos() and get log qos() APIs. This is in addition to the extensive quality of service framework of the Notification Service specification.

VisiTelcoLog Service supports the following Quality of Service properties:

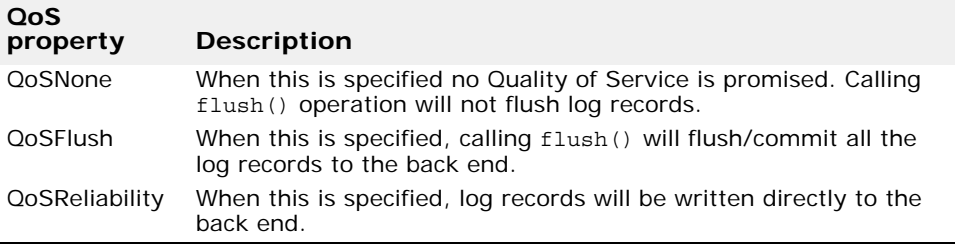

VisiTelcoLog Service takes only the highest value of the Quality of Service specified in the set log qos() operation. For example, if all the three Quality of Service properties are specified, then only QoSReliability is taken. This is reflected in get\_log\_qos() operation. The following code snippet illustrates this point.

```
C++
```

```
DsLogAdmin::QosList qos;
qos.length(3);
qos[0] = DsLogAdmin::QoSNone;
qos[1] = DsLogAdmin::QoSFlush;
qos[2] = DsLogAdmin::QoSReliability;
// set all the three QoS
basic_log->set_log_qos(qos);
// Only QoSReliability
qos = basic_log->get_log_qos();
```
## <span id="page-24-0"></span>**Log size and manipulation**

<span id="page-24-4"></span>This section explains how to control the log size, determine the log full action, and control log record life.

### <span id="page-24-1"></span>**Controlling the log size**

The maximum size (in bytes) of the log can be specified at log creation time. All the log factory log creation operations take a log size parameter (see the code snippets in ["Using log factories"](#page-11-1) for examples). Log size is the maximum size the log can grow to. Size of 0 (zero) means that there is no predefined limit, and the log can grow indefinitely. Once the size has been set it can be altered again by using the set max size() and get max size() operations. The maximum size of the log is different from current size. Current size is the number of bytes taken up by the log records.

Calling the set max  $size()$  with a new value less than the current size of the log throws  $InvalidParam$  user exception. Calling set  $max size()$ with any value less than 1 MB will also throw InvalidParam. A minimum of 1 MB is required for the maximum size value. This is an implementation limit. Attempting to create a log with initial maximum size less than 1 MB will automatically set the maximum size to 1 MB.

## <span id="page-24-2"></span>**Log full action**

If the current size of the log reaches the maximum size, then the log is said to be in a *log full* condition. Under such a log full condition, VisiTelcoLog Service specifies the log full action that needs to be taken. The default log full action of any log is specified when the log is created.

By calling set\_log\_full\_action(), the action to be taken in a log full condition can be specified to wrap or halt the log. When the log full action is wrap, the oldest log records are deleted until there is enough space that the new log record can be written.

When the log full action is halt, and if the maximum record life for the log is specified, then all the log records that have expired are deleted from the log. Once the expired records are deleted the write operation attempt is repeated. If the write fails again appropriate exceptions are thrown. See ["Logging for event aware applications"](#page-10-1) and ["Logging for event unaware applications"](#page-18-2) for the exceptions thrown and detail on write operations.

## <span id="page-24-3"></span>**Log record life**

Log record life can be specified by the set max record life() API, with units in seconds. Specifying a value of 0 (zero) for maximum record life creates a condition where no log records ever expire.

If the log record life is specified, a garbage collector thread will attempt to delete all expired log records periodically. By default the garbage collector thread starts every 60 minutes. The time interval for this thread can be configured using the property

vbroker.dslog.backend.garbageCollectorInterval.

## <span id="page-25-0"></span>**Setting log attributes**

<span id="page-25-6"></span>In compliance with OMG Telecom Log Service Specification, VisiTelcoLog Service allows client applications to define an attribute list of name-value pairs that are meaningful to the application for log records. These log record attributes (as shown in the log record structure) are readable and writable.

Using the log record ID or grammar and constraint, attributes can be set or retrieved for log records. Using the set\_record\_attribute() API, attributes can be set on log records based on log record ID. Similarly, using the set records attribute() API, attributes can be set on multiple log records which meet the constraint expression specified in the grammar and constraint parameters.

<span id="page-25-4"></span>Please note that VisiTelcoLog Service is optimized for log *writing*. For this reason these operations are comparatively expensive. While setting attributes, the entire log is copied and then replaced.

## <span id="page-25-1"></span>**Copying logs**

In compliance with OMG Telecom Log Service Specification, VisiTelcoLog Service provides two copy operations to make a copy of an existing log object. The copy() operation creates an empty log with similar characteristics as the original log. The log ID of the new log object copy is returned in the out parameter.

The copy with id() operation takes a log ID and creates an empty log with the input log ID with characteristics similar to the original log. If a log with the input log ID already exists, the LogIdAlreadyExists user exception is thrown. Both of the operations throw NO\_RESOURCES system exception if the log factory cannot create a new log because of resource constraints.

### <span id="page-25-2"></span>**Log record query, retrieval and iterators**

<span id="page-25-5"></span>In compliance with OMG Telecom Log Service Specification, VisiTelcoLog Service provides two methods to query for log records:

- The retrieve method retrieves records based on time.
- The query method retrieves records based on constraint.

For typed log records the corresponding methods are:

- The typed retrieve method retrieves records based on time.
- The typed\_query method retrieves records based on constraint.

The retrieve and query methods return an iterator as an out parameter to handle large record retrievals. Please note that the query and retrieve operations are sequential in nature, and they may be time consuming if the number of log records is very large.

#### <span id="page-25-7"></span><span id="page-25-3"></span>**Retrieving records based on time**

The Log interface provides the retrieve() and typed\_retrieve() methods to perform queries based on time. You can also specify how many records in sequence forwards or backwards to retrieve from the specified time. An iterator may be provided to handle large record retrievals. The following code snippet is an example of how to retrieve records based on time.

```
C++
  DsLogAdmin::TimeT from_time;
  DsLogAdmin::RecordList_var time_recs;
  DsLogAdmin::Iterator_var time_itr;
  ...
  // Starting from 'from_time' retrieve 10 records backwards 
  (i.e -10).
  // Store any remaining records in an Iterator 'time_itr'
  // if the number of records to retrieve is greater than 
  1000
  time recs =
   log->retrieve( from time, -10, time itr.out() );
  ...
Java
  org.omg.DsLogAdmin.TimeT from_time;
  org.omg.DsLogAdmin.RecordList time_recs = null;
  org.omg.DsLogAdmin.Iterator time_itr = null;
  ...
  // Starting from 'from time' retrieve 10 records backwards
  (i.e -10).
  // Store any remaining records in an Iterator 'time_itr'
  // if the number of records to retrieve is greater than 
  1000
  time recs =
   log.retrieve( from time, -10, time itr );
```

```
...
```
#### <span id="page-26-0"></span>**Querying for records based on constraint**

The Log interface provides the query() and typed\_query() methods to perform queries based on a given constraint. The constraint is based on the VisiBroker VisiNotify Filter Constraint. See *Writing Filter Constraint Expressions* in the *VisiBroker VisiNotify Guide* for information about writing constraints using the Extended Trader Constraint Language (Extended TCL). A query call takes in a grammar to use and the constraint expression, and an iterator may be provided to deal with a large number of records.

When you write constraints to query LogRecord or TypedLogRecord structures see ["Log and Typed Log records"](#page-22-1) for their definition.

The following example illustrates how to query using constraints. Note that VisiTelcoLog Service only recognizes the default EXTENDED\_TCL as the grammar for constraints.

```
C++
```

```
DsLogAdmin::RecordList_var recs_found;
DsLogAdmin::Iterator_var itr;
...
// Query using the "EXTENDED_TCL" grammar and 
// search for log records with an id below 100 "$.id
```
**Java**

```
omg.org.DsLogAdmin.RecordList recs_found = null;
omg.org.DsLogAdmin.Iterator itr = null;
...
```

```
// Query using the "EXTENDED_TCL" grammar and 
// search for log records with an id below 100 "$.id
```
#### <span id="page-27-0"></span>**Iterators**

Iterators are returned by a retrieve() or query() method when a large number of log records is returned. The number of records that a retrieve() or query() method should return before using an iterator is controlled by the vbroker.dslog.getRecMaxList property. If the number of records matched from a query() or a retrieve() operation is greater than the value specified by vbroker.dslog.getRecMaxList the excess matched log records will be added to an iterator. Note that when typed\_retrieve() or typed\_query() is called a TypedRecordIterator is returned.

A log iterator provides two methods: get() and destroy(). The get() method allows the caller to retrieve the records stored by the iterator. When you call the get() method you need to indicate the position and how many records to obtain from the specified position. Note that the position in the iterator moves forward only, therefore you cannot request values before the position of the last request. Requesting for invalid values will throw an InvalidParam exception.

The following code snippet is an example of how to use an iterator's  $qet()$ method.

**C++**

```
DsLogAdmin::RecordList_var recs_found;
DsLogAdmin::Iterator_var itr;
...
// Query using the "EXTENDED_TCL" grammar and 
// search for log records with an id below 100 "$.id
```
**Java**

```
omg.org.DsLogAdmin.RecordList recs_found = null;
omg.org.DsLogAdmin.Iterator itr = null;
...
// Query using the "EXTENDED_TCL" grammar and 
// search for log records with an id below 100 "$.id
```
When an iterator has been exhausted, and we call get () and use the position of the last record in the iterator, the get() method will return an empty log record list to the caller. This indicates that the iterator has been exhausted. The application must ensure that the destroy() method is called in order to destroy the object from the VisiTelcoLog Service.

## <span id="page-27-1"></span>**Deleting log records**

<span id="page-27-2"></span>The Log interface allows deletion of log records and typed log records using either grammar and constraint expression or by ID. Two APIs, delete records() and delete records by id(), are provided for this purpose and are described in the following table.

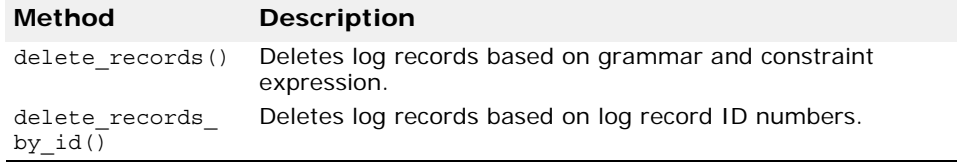

VisiTelcoLog Service optimizes event log records and typed event log record deletion by not deleting them immediately, but marking them as deleted. Over time, the log can become fragmented because of this optimization. Therefore, when the fragmentation exceeds a defined limit, the delete operation automatically triggers defragmentation. The defragmentation limit defaults to 75 percent and can be configured using the [vbroker.dslog.backend.file.fragmentationLimit](#page-44-0) property. Defragmentation logic is essentially a copying operation, where all the log records are re-flowed. Please note that the defragmentation operation is expensive.

The following code snippet illustrates deleting a log record of ID 200 using grammar and constraint expressions. The same thing can also be achieved using delete records by id().

**C++**

```
// constraint for log rec with id = 200
const char* grammar = "EXTENDED TCL";
const char* constraint = \degree$.id == 200";
```
// delete the log record matching the constraint basic\_log->delete\_records(grammar, constraint);

**Java**

// delete the log record where the log record id = 200 basic log.delete records("EXTENDED TCL", "\$.id == 200");

## <span id="page-30-3"></span><span id="page-30-0"></span>**Advanced features**

This section covers the following advanced topics:

- ["Log duration"](#page-30-1)
- ["Log scheduling"](#page-30-2)
- <span id="page-30-4"></span>**•** ["Log generated events"](#page-34-0)

## <span id="page-30-1"></span>**Log duration**

Setting a log duration interval allows users to create a coarse-grained time interval (window) during which an unlocked and enabled log object is functional. When the log duration is set the log object will only allow writing log records or events to the log within the specified time interval.

The log duration time interval is set and retrieved with the following methods:

```
set interval(in DsLogAdmin::TimeInterval interval);
```
and

DsLogAdmin::TimeInterval get\_interval();

The input parameter and return value are an IDL structure defined as:

```
module DsLogAdmin {
 typedef TimeBase::TimeT TimeT;
  struct TimeInterval {
   TimeT start;
   TimeT stop;
  };
};
```
The start and stop fields of a time interval are of type CORBA:: ULongLong. Their values are numbers of  $10^{-7}$  seconds (or 100 nanoseconds) counted from 00:00:00, Oct. 15, 1582 using Greenwich Mean Time (GMT).

Although the start and stop time unit is specified by OMG as  $10^{-7}$  second, the actual time resolution supported by VisiTelcoLog is in seconds. Start and stop values specified in set interval () will be rounded to the nearest value of full seconds by the VisiTelcoLog Service.

If the start and stop values are both set to 0 (zero), or rounded to zero seconds, the log will always be in a functional state.

<span id="page-30-5"></span>To retrieve the current log duration setting, users can call the get interval() operation on the target log.

## <span id="page-30-2"></span>**Log scheduling**

Log scheduling allows users to set a series of fine-grained weekly time intervals (weekly masks) on a given log object. When scheduling is set up the log object will only allow writing log records or events to the log within these time intervals, if it is within a log duration (see ["Log duration"](#page-30-1)), and the log is in an unlocked and enabled state.

Log scheduling time intervals are set and retrieved via the following methods:

```
set week mask(in DsLogAdmin::WeekMask weekmask);
```
and

```
DsLogAdmin::WeekMask get week mask();
```
The input parameter and return value of above methods are an IDL sequence of an IDL structure WeekMaskItem. They are defined as:

```
module DsLogAdmin {
 struct Time24 {
  unsigned short hour; // 0 - 23
  unsigned short minute; // 0 - 59
  };
  struct Time24Interval {
  Time24 start;
  Time24 stop;
  };
  typedef sequence<Time24Interval> IntervalsOfDay;
  typedef unsigned short DaysOfWeek;
  struct WeekMaskItem {
  DaysOfWeek days;
  IntervalsOfDay intervals;
  };
  typedef sequence<WeekMaskItem> WeekMask;
};
```
Greenwich Mean Time zone (GMT) is used by default. The user can choose to use the local time zone of the log server by starting the VisiTelcoLog Service with the following property setting:

```
vbroker.dslog.scheduleByServerLocalTime=true
```
For diagnostic purposes the log schedule setting changes and active behavior can be observed on the Console stdout by starting the VisiTelcoLog Service with the following property setting:

```
vbroker.dslog.timerDebug=true
```
VisiTelcoLog Service is shipped with an example of log schedule in the following directory:

```
<install_dir>/examples/vbe/telcolog/primitive_cpp/
scheduler.C
```
The following  $C++$  code snippet illustrates how to use set week mask():

```
// 7:30 am to 12:00 am
DsLogAdmin::Time24Interval morning = \{\{7,30\},\{12,0\}\};// 13:30 (1:30 pm) to 17:30 (5:30 pm)
DsLogAdmin::Time24Interval afternoon = \{\{13,30\},\{17,30\}\};
// 21:00 (9:00 pm) to 23:30 (11:30 pm) 
DsLogAdmin::Time24Interval night = {(21,0), (23,30)};
// 19:30 (7:30 pm) to 22:30 (11:30 pm) 
DsLogAdmin::Time24Interval evening = \{\{19,30\},\{22,30\}\};
```

```
// 9:00 am to 16:30 (4:30 pm)
 DsLogAdmin::Time24Interval wkend day = ({9,0},{16,30});
 DsLogAdmin::WeekMask new weekmask;
 new weekmask.length(2);
  // weekday schedule in the 0th weekmask item
 new weekmask[0].days = (DsLogAdmin::Monday
                                | DsLogAdmin::Tuesday
                               DsLogAdmin::Wednesday
                                | DsLogAdmin::Thursday
                               | DsLogAdmin::Friday );
 new weekmask[0].intervals.length(3); // 3 intervals
 new weekmask[0].intervals[0] = morning;
 new weekmask[0]. intervals[1] = afternoon;
 new weekmask[0].intervals[2] = night;
  // weekend schedule in the 1st weekmask item
 new weekmask[1].days = (DsLogAdmin::Sunday
                               | DsLogAdmin::Saturday );
 new weekmask[1].intervals.length(2); // 2 intervals
 new weekmask[1].intervals[0] = wkend day;
 new_weekmask[1].intervals[1] = evening;
  // set new week mask on the log
  log->set week mask(new weekmask);
The following C++ code snippet illustrates how to use get week mask()
and process the result:
  // retrieve current week mask from the log
 DsLogAdmin::WeekMask var holder;
 holder = log->get week mask();
 const char* day names [7] = { "Sun", "Mon", "Tue", "Wed", "Thu", "Fri", "Sat"
  };
  const DsLogAdmin::WeekMask& mask = holder.in();
  CORBA::Short day, daybit;
 CORBA::ULong i, j;
  // print retrieved schedule by days.
  for(day=0,daybit=1;day<7;daybit = daybit*2, day++) {
      cout << " " << day names[day] << ": ";
      for(i=0;i<mask.length();i++) {
           const DsLogAdmin::WeekMaskItem& item = mask[i];
          if( (daybit & item.days) == 0 ) {
               continue;
           }
          for(j=0;j<item.intervals.length();j++) {
              const DsLogAdmin::Time24Interval& interval =
  item.intervals[j];
               char buf[32];
```
sprintf(buf, "[%02u:%02u-%02u:%02u] ",

```
 interval.start.hour,
                     interval.start.minute,
                     interval.stop.hour,
                     interval.stop.minute);
    \text{cout} << \text{buf};
          }
      }
     cout << endl;
      }
}
```
On processing set week mask() requests, the log object server validates the input weekly mask parameter. Exceptions that are raised on set week mask() and their corresponding weekly mask setting errors are explained in the following table.

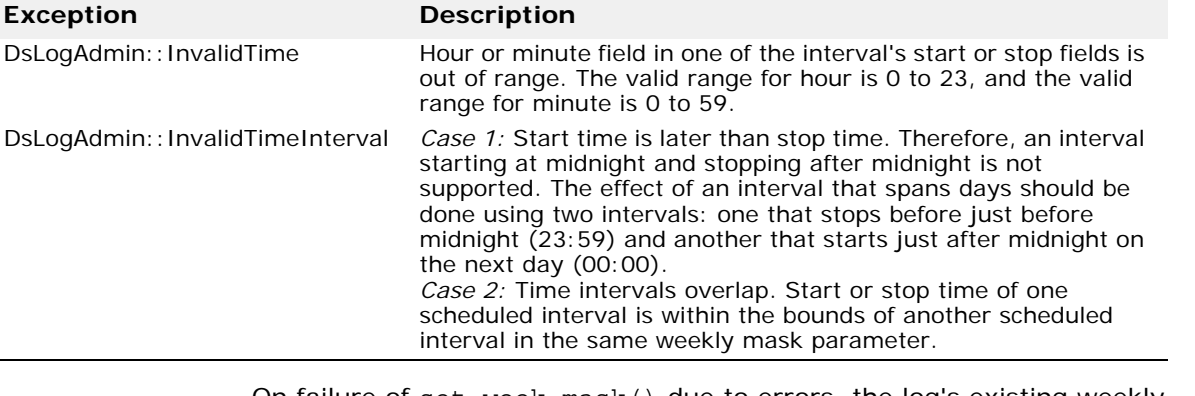

On failure of set\_week\_mask() due to errors, the log's existing weekly mask will remain and a DsLogNotification::ProcessingErrorAlarm log event (see ["Log generated events"](#page-34-0)) will be sent. On success of set\_week\_mask() the existing weekly mask will be completely replaced by the new weekly mask. Therefore, to completely erase an existing weekly mask, the application can invoke set week mask() with an empty weekly mask that is a weekly mask of length zero. A log with an empty weekly mask will accept logging during the whole week.

#### <span id="page-34-0"></span>**Log generated events**

<span id="page-34-1"></span>According to the OMG Telecom Log Service specification, event-aware Log factories and logs can generate events on log object creation and deletion, state and attribute change, threshold crossover, and processing error. A value-added extension of the VisiTelcoLog Service allows a BasicLog object to generate these events. These log generated events are called *log events*. Therefore, in VisiTelcoLog Service, a log factory (Basic, Event, TypedEvent, Notify, or TypedNotify factory) is a CosNotifyChannelAdmin::ConsumerAdmin.

**Figure 3** Log factory inheritance interface

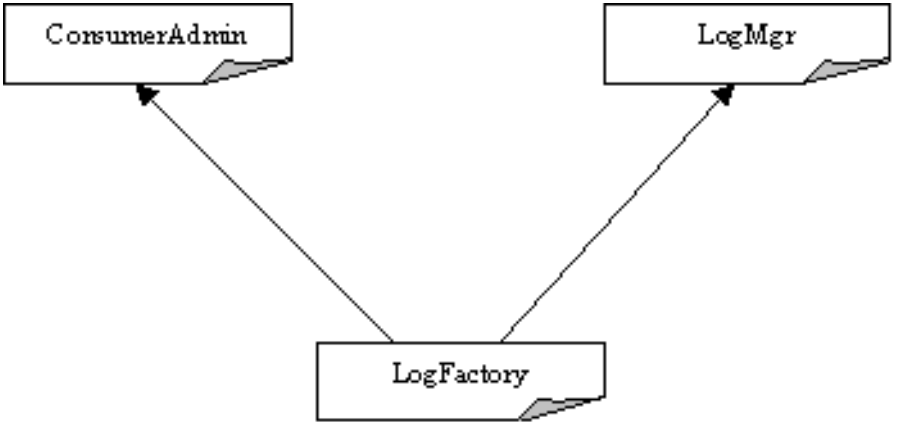

The purpose of LogFactory "is a" ConsumerAdmin is to expose downstream or consumer-side functionality of an event channel inside each log factory. This event channel is called a *log event channel*. Log events generated from a log factory and from its logs are all sent to the log event channel of this factory. To receive log events an application can create consumer-side proxies on the log factory through its operations inherited from ConsumerAdmin and connect to these proxies.

The following  $C++$  code (also located in  $\langle$  install dir>/examples/vbe/ telcolog/primitive\_cpp/logEventReceiver.C) illustrates how to connect an event consumer to log event channel of a NotifyLogFactory:

```
int main(int argc, char** argv)
\left\{ \right.CORBA::ORB ptr orb = CORBA::ORB init(argc, argv);
     // get service reference (the Notify Log Factory)
 CORBA::Object_var service
  = orb->resolve_initial_references(
                                     "NotifyLogService");
  // directly narrow the factory to consumer admin.
  CosNotifyChannelAdmin::ConsumerAdmin_var admin
         = CosNotifyChannelAdmin::ConsumerAdmin
                                     :: narrow(service);
 CosNotifyChannelAdmin::ProxyID proxy_id;
// create a proxy
 CosNotifyChannelAdmin::ProxySupplier_var proxy
  = admin->obtain_notification_push_supplier(
  CosNotifyChannelAdmin::ANY_EVENT, proxy_id);
```

```
CosNotifyChannelAdmin::ProxyPushSupplier var supplier;
 supplier = CosNotifyChannelAdmin::ProxyPushSupplier
                                           :: narrow(proxy);
 // allocate the consumer implementation
 PushConsumerImpl* servant = new PushConsumerImpl;
// activate it on root poa
 CORBA::Object_var obj 
         = orb->resolve_initial_references("RootPOA");
 PortableServer::POA_var poa 
        = PortableServer::POA:: narrow(obj);
 poa->activate_object(servant);
 // activate the root poa
 PortableServer::POAManager_var poa_manager 
         = poa->the_POAManager();
 poa_manager->activate();
 // get consumer object reference
 CORBA::Object_var ref 
         = poa->servant_to_reference(servant);
 CosNotifyComm::PushConsumer_var consumer = 
  CosNotifyComm::PushConsumer:: narrow(ref);
 // connect the consumer to the supplier proxy 
supplier->connect any push consumer(consumer);
 cout << "log event receiver is ready" << endl;
 // work loop
 orb->run(); 
   }
   catch(CORBA::Exception& e) {
  cout << "caught exception:" << endl << e << endl;
 }
   return 0;
}
```
The following Java code illustrates how to connect an event consumer to a log event channel of a NotifyLogFactory:

```
import org.omg.CosNotifyChannelAdmin.*;
import org.omg.PortableServer.*;
import org.omg.CosNotifyComm.*;
public class logEventReceiver {
     public static void main(String[] args) {
       try {
         org.omg.CORBA.ORB orb 
             = org.omg.CORBA.ORB.init(args, null);
         // get service reference (the Notify Log Factory)
         org.omg.CORBA.Object service
             = orb.resolve_initial_references(
                                   "NotifyLogService");
```

```
 // directly narrow factory to a consumer admin.
         ConsumerAdmin admin
          = ConsumerAdminHelper.narrow(service);
         org.omg.CORBA.IntHolder proxy_id 
             = new org.omg.CORBA.IntHolder();
// create a proxy
         ProxySupplier proxy
            = admin.obtain notification push supplier(
                           ClientType.ANY_EVENT, proxy_id);
         ProxyPushSupplier supplier 
             = ProxyPushSupplierHelper.narrow(proxy);
         // allocate the consumer implementation
         PushConsumerImpl servant = new PushConsumerImpl();
         // activate it on root poa
         org.omg.CORBA.Object obj
             = orb.resolve_initial_references("RootPOA");
         POA poa = POAHelper.narrow(obj);
         poa.activate_object(servant);
         // activate the root poa
        POAManager poa manager = poa.the POAManager();
         poa_manager.activate();
         // get consumer object reference
         org.omg.CORBA.Object ref 
            = poa.servant to reference(servant);
         PushConsumer consumer 
             = PushConsumerHelper.narrow(ref);
         // connect the consumer to the supplier proxy 
        supplier.connect any push consumer(consumer);
         System.out.println("untyped push consumer is 
ready");
         // work loop
         orb.run(); 
       } catch(Exception e) {
            e.printStackTrace();
       }
     }
}
```
Possible log events and their meanings have been specified by OMG as described in the following sections.

### <span id="page-37-3"></span><span id="page-37-0"></span>**Object Creation Event**

This event is emitted from a log factory itself on a successful log object creation. The new log ID and the log creation time is encapsulated in the CORBA Any event body as an IDL structure defined as:

```
module DsNotification {
struct ObjectCreation 
    {
         LogId id;
         TimeT time;
    };
};
```
#### <span id="page-37-1"></span>**Object Deletion Event**

This event is emitted from a log factory itself on a successful log object deletion. The deleted log ID and the log deletion time is encapsulated in the CORBA Any event body as an IDL structure defined as:

```
module DsNotification {
struct ObjectDeletion 
   \{ LogId id;
         TimeT time;
    };
};
```
### <span id="page-37-2"></span>**Attribute Value Change (AVC) Event**

This event is emitted from a log on a successful log attribute value change. Information about the attribute value change is encapsulated in the CORBA Any event body as an IDL structure defined as:

```
module DsNotification {
struct AttributeValueChange 
   \{Log logref;
      LogId id;
      TimeT time;
       AttributeType type;
       Any old_value;
      Any new value;
    };
};
```
- logref is the reference of the log object itself.
- id is the log ID of the log object.
- time is the time the attribute value change was made.
- type indicates the type of the changed attribute. See discussion below.
- old value encapsulates the original value of the attribute before the change.
- new value encapsulates the new value of the attribute after the change.

OMG specifies following attribute types of log object:

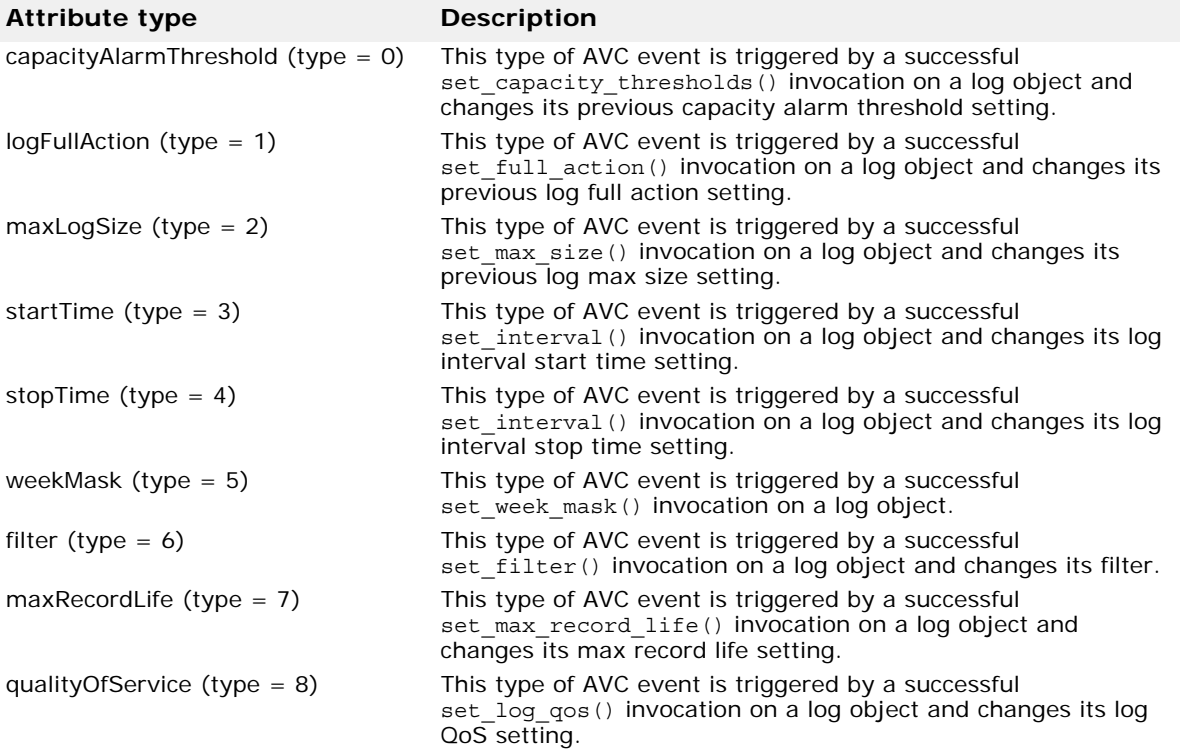

#### <span id="page-38-1"></span><span id="page-38-0"></span>**State Change Event**

This event is emitted from a log on OMG specified log state change. Information about the state change is encapsulated in the CORBA Any event body as an IDL structure defined as:

```
module DsNotification {
struct StateChange 
   {
Log logref;
LogId id;
TimeT time;
       StateType type;
      Any new value;
   };
};
```
- logref is the reference of the log object itself.
- id is the log id of the log object.
- time is the time of the state change.
- type indicates the type of the changed state. See discussion below.
- new value encapsulates the new state value after the change.

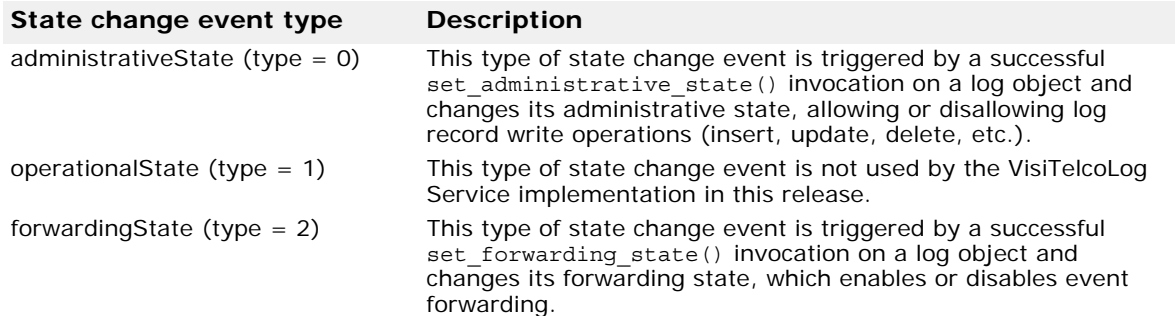

OMG specifies the following state change event types for a log object:

### <span id="page-39-1"></span><span id="page-39-0"></span>**Threshold Alarm Event**

This event is emitted from a log object when a log write operation causes the log to grow beyond its size threshold. Information about the attribute value change is encapsulated in the CORBA Any event body as an IDL structure defined as:

```
module DsNotification {
struct ThresholdAlarm 
    {
     Log logref;
     LogId id;
     TimeT time;
     Threshold crossed value;
     Threshold observed value;
      PerceivedSeverityType perceived_severity; 
    };
};
```
- logref is the reference of the log object itself.
- id is the log ID of the log object.
- time is the time of the occurrence.
- crossed\_value the threshold value just being crossed.
- observed\_value the current log space usage percentage.
- perceived\_severity critical(0), minor(1) and cleared(2).

#### <span id="page-40-1"></span><span id="page-40-0"></span>**Processing Error Alarm Event**

This event is emitted from a log factory or a log object when a problem occurs within the factory or log object. Information about the attribute value change is encapsulated in the CORBA Any event body as an IDL structure defined as:

```
module DsNotification {
struct ProcessingErrorAlarm 
   \{ long error_num;
         string error_string;
     };
};
```
- error num is the highest 20 bits of this field which are reserved for vendor-specific error ids.
- error\_string is the text string that explains the error.

## <span id="page-42-3"></span><span id="page-42-0"></span>**Running the VisiTelcoLog Service**

The VisiTelcoLog Service is implemented as a C++ service. VisiBroker for C++ is pre-requisite for running VisiTelcoLog Service. To run the service make sure that VisiBroker Smart Agent (osagent executable) is running in the network. To start the VisiTelcoLog Service in the background use the following command:

**UNIX:**

prompt> visitelcolog &

**Windows:**

prompt> start visitelcolog.exe

By default the service starts at port 14200. The port can be changed using the property vbroker.dslog.listener.port. Once started, the service prints the following message to the console:

Telco Log service is ready

VisiTelcoLog Service creates a directory called visidslog.dir to store all of its persistent data. By default it creates this directory in the current directory. The location for the data store directory can be changed using the vbroker.dslog.dir property. This directory also contains the log back end.

Also note that for the sake of convenience the compiled stub and skeleton code of the OMG Telecom Log Service IDLs are provided as a static library. Please see the examples on how to use it. The generated skeletons are for POA.

### <span id="page-42-1"></span>**Getting entry references**

<span id="page-42-2"></span>VisiTelcoLog starts up by default at port 14200. This port can be changed using the vbroker.dslog.listener.port property.

Applications trying to bind to BasicLogService, EventLogService, NotifyLogService, TypedEventLogService or TypedNotifyLogService can use corbaloc to resolve initial reference to the service.

Applications can use the following ORB property:

-ORBInitRef corbaloc::<host>:<port>/BasicLogService -ORBInitRef corbaloc::<host>:<port>/EventLogService -ORBInitRef corbaloc::<host>:<port>/NotifyLogService -ORBInitRef corbaloc::<host>:<port>/TypedEventLogService -ORBInitRef corbaloc::<host>:<port>/TypedNotifyLogService

## <span id="page-43-1"></span><span id="page-43-0"></span>**Properties**

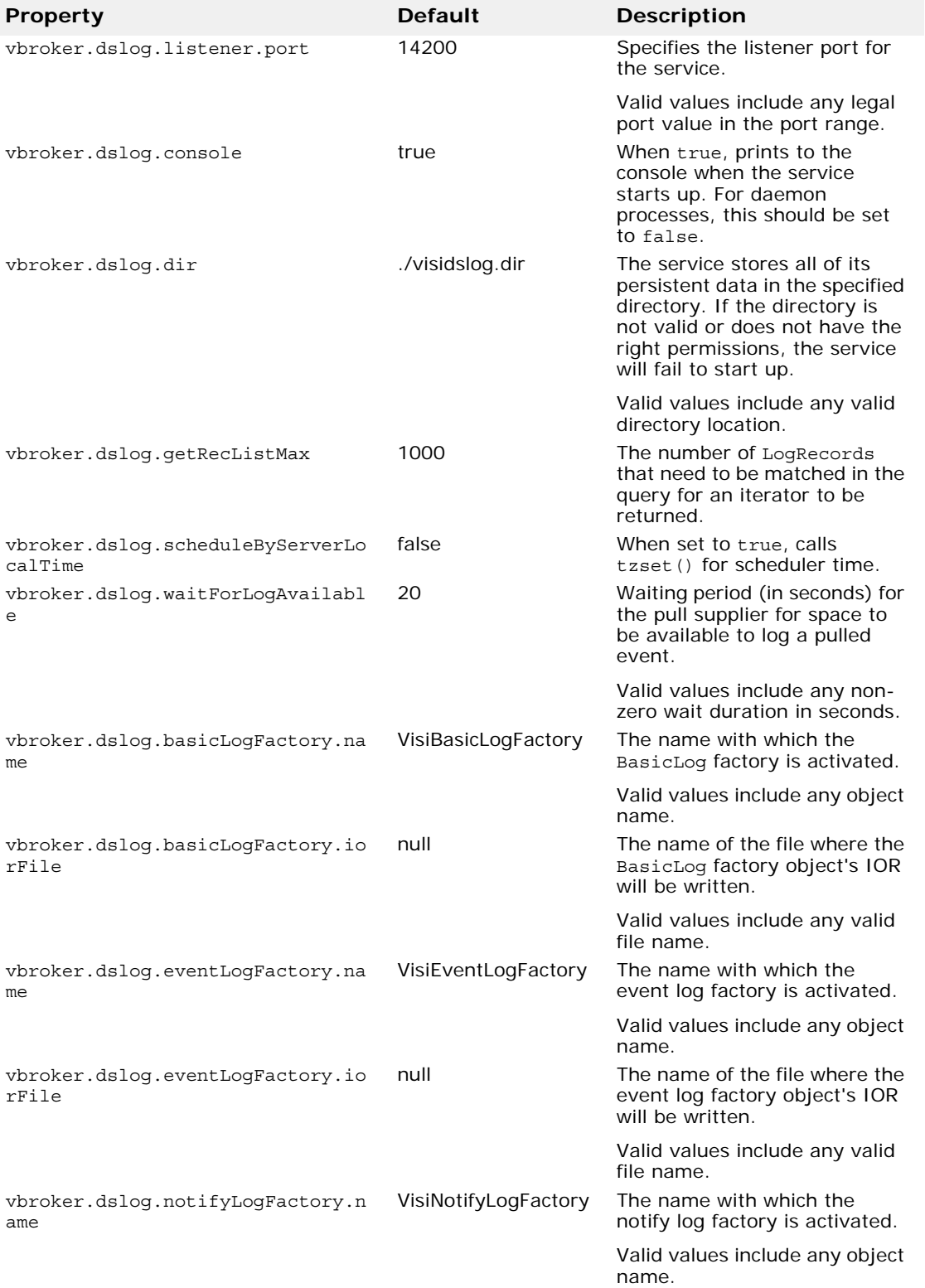

<span id="page-44-0"></span>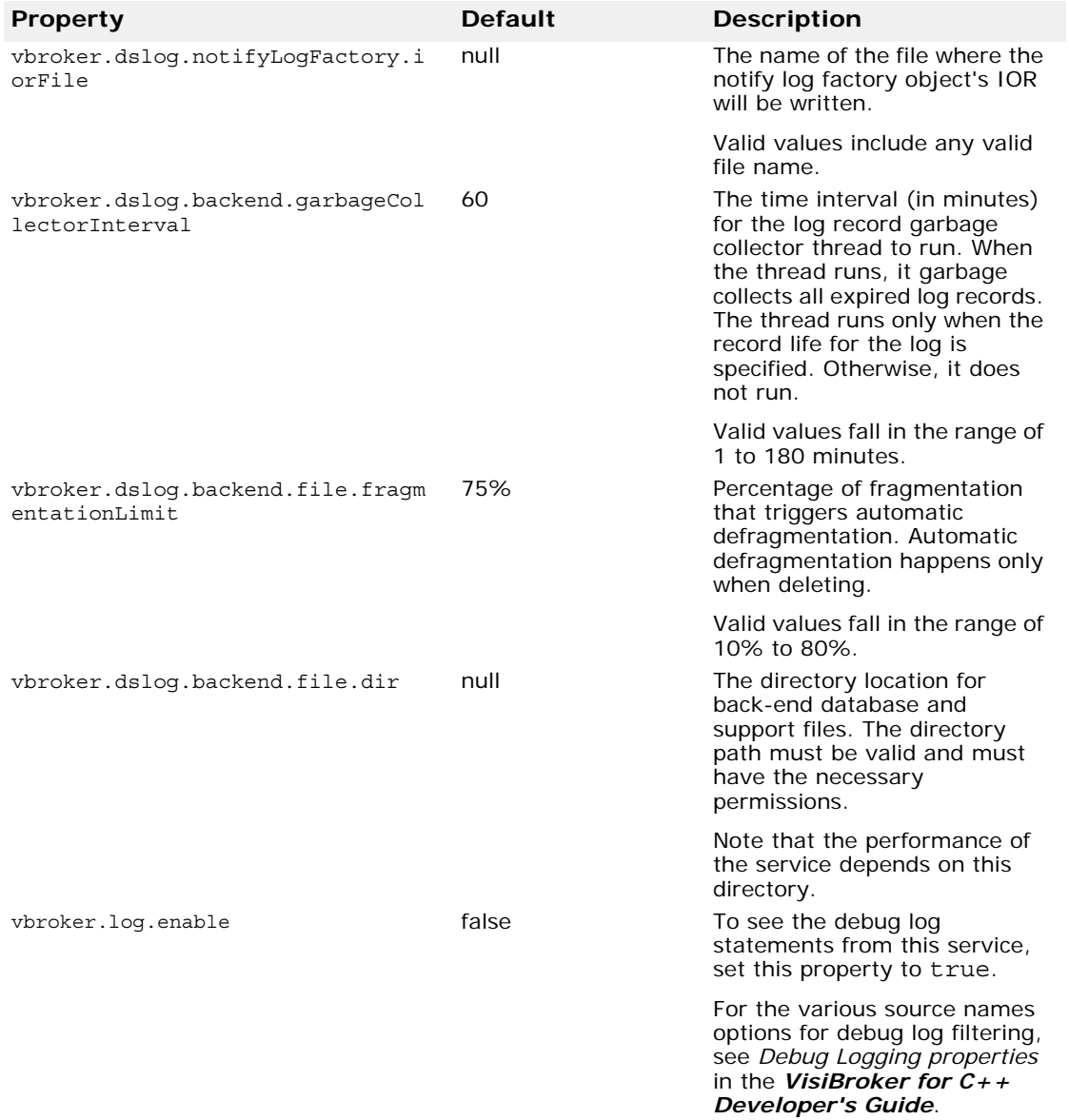

## **Index**

## <span id="page-46-0"></span>**Symbols**

... ellipsis [1](#page-4-4) symbols square brackets [1](#page-4-4) | vertical bar [1](#page-4-4)

### **B**

brackets [1](#page-4-4)

## **C**

commands conventions [1](#page-4-4)

## **D**

documentation .pdf format [3](#page-6-1) accessing Help Topics [1](#page-4-5) platform conventions used in [2](#page-5-4) type conventions used in [1](#page-4-4) updates on the web [3](#page-6-1)

## **H**

Help Topics accessing [1](#page-4-5)

## **L**

log VisiTelcoLog [27](#page-30-3) log interface, VisiTelcoLog [19](#page-22-2)

## **O**

online Help Topics accessing [1](#page-4-5)

## **P**

PDF documentation [3](#page-6-1)

## **Q**

QoS VisiTelcoLog [20](#page-23-1)

## **S**

square brackets [1](#page-4-4) symbols ellipsis ... [1](#page-4-4) vertical bar | [1](#page-4-4)

#### **V**

VisiTelcoLog advanced features [27](#page-30-3) constraint-based query [23](#page-26-1) copying logs [22](#page-25-4) deleting records [24](#page-27-2) duration [27](#page-30-4) entry references [39](#page-42-2) event aware applications [7](#page-10-2) event filtering [12](#page-15-1)

event forwarding [11](#page-14-1) event logging [9](#page-12-1) event unaware applications [15](#page-18-3) events [31](#page-34-1), [34,](#page-37-3) [35](#page-38-1), [36,](#page-39-1) [37](#page-40-1) iterators [22](#page-25-5), [24](#page-27-3) log attributes [22](#page-25-6) log factory [8,](#page-11-2) [15](#page-18-4) log full action [21](#page-24-4) log interface [19](#page-22-2) log record life [21](#page-24-4) log records [19](#page-22-3) log size [21](#page-24-4) overview [5](#page-8-1) properties [40](#page-43-1) QoS [20](#page-23-1) query [22](#page-25-5) retrieval [22](#page-25-5) running service [39](#page-42-3) scheduling [27](#page-30-5) time-based retrieval [22](#page-25-7) typed log records [19](#page-22-3) writing records [17](#page-20-1)